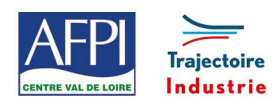

# **Programme de formation**

AFPI Centre Val de Loire et Trajectoire Industrie du Pôle Formation UIMM Centre Val de Loire

# **Excel Intermédiaire**

# **Publics concernés**

Utilisateurs souhaitant structurer et améliorer ses connaissances sur les fonctionnalités de base d'Excel.

#### **Prérequis**

La connaissance de l'environnement Windows et des fonctions basiques d'Excel sont requises.

# **Durée de la formation**

2 jours

#### **Objectifs**

## En fin de formation, les bénéficiaires seront capables de :

Réaliser et mettre en forme des tableaux Excel intégrant des calculs.

Utiliser les fonctionnalités fondamentales du logiciel.

Insérer des formules sur les données.

Manipuler la structure d'un tableau.

Paramétrer le tableau pour préparer l'impression.

Calculs illustrer les données d'un tableau sous forme de graphique.

Construire et utiliser des listes de données et produire des états statistiques.

Générer des tableaux de synthèse avec les « Tableaux Croisés Dynamiques ».

## **Suivi et évaluation**

## **Mode de suivi :**

Attestation de formation Bilan à chaud

#### **Evaluation :**

Possibilité de passage de certification PCIE et Tosa

## **Méthode pédagogique :**

- Apports théoriques à partir d'une pédagogie participative
- Supports numériques.

# **Moyens techniques et livrable fin de formation**

- Support de cours
- Attestation de stage

## **Lieux, dates et tarif de la formation**

Contactez-nous par l'intermédiaire de notre site internet :

• [www.pole-formation-uimm-centrevaldeloire.com/](https://www.pole-formation-uimm-centrevaldeloire.com/page-6-sites-de-formation-6.html)

## **Contacts**

Voir en bas de page les adresses et numéros de

téléphone de nos sites de formation en Région Centre-Val de Loire.

# **Programme**

#### **1. Consolidation des fonctionnalités de base**

- Rappel sur la terminologie des objets : la barre d'outils, la barre d'outils d'accès rapide, le ruban, les onglets, les groupes, le menu Backstage.
- Les onglets contextuels (images, tableaux, graphiques...).
- Le lanceur de boîte de dialogue.
- Découverte des différentes modes d'affichage.
- Réglage du Zoom.
- Créer, enregistrer, imprimer des classeurs.

## **2. Sélections, poignée de recopie et série**

- Utiliser la poignée de recopie.
- Modifier les options de recopie à l'aide de la balise.
- Créer des séries à l'aide de la boîte de dialogue (jours ouvrés, mois, année, …).

#### **3. Saisir des données et des formules de calcul**

- Différencier les types de données (Texte, Nombre,).
- Saisir, modifier, corriger, copier et déplacer des données.
- Créer des formules de calcul simple : opérateurs +, -, \*, /.
- Utiliser les formules automatiques (Somme, moyenne, ...).
- Utiliser l'assistant fonction.
- Recopier des formules.
- Utiliser des références relatives et absolues.

#### **4. Les mises en forme**

- Rappel sur la mise en forme des cellules : police, alignement, bordures, …
- Définition d'un format de nombre.
- Utiliser la mise en forme conditionnelle (mise en surbrillances, jeux d'icônes).

#### **5. Les graphiques**

- Gérer son graphique.
	- Ajouter et supprimer des éléments.
	- Gérer les séries de données et axes d'un graphique.
- Utiliser les options des types de graphique.
- Imprimer et mettre en page un graphique.

## **6. Gestion des bases de données**

- Les tris simples ou personnalisés.
- La fonction Sous-total.
- Calculer des sous-totaux.
- Les filtres automatiques avec critères personnalisés.

#### **7. Découverte des tableaux croisés dynamiques**

- Rôle et intérêt du tableau croisé dynamique.
- Sources de données.
- Choix de la source de données, des champs.
- Choix du type et de la logique de calcul (somme, moyenne...)
	- Disposition et mise en forme du tableau croisé.
- Développement ou réduction des champs.
- Tri des données.
- Groupement des champs dates ou numériques.
- Création de graphiques croisés dynamiques.

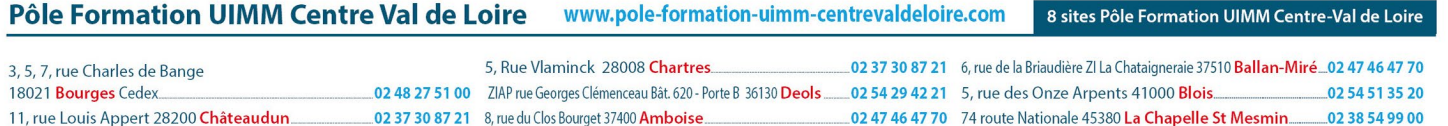